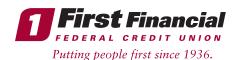

Current Business Online Banking users will login to our new and upgraded Online Banking System beginning after 9am EST on Monday, 3/15/21 using the following steps:

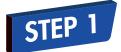

Visit firstffcu.com, go to the top right-hand side of the page, and click on the LOGIN text. \*Existing Business Online Banking users will enter their current Online Banking User ID and the last 6 digits of the Business Tax ID Number (TIN) as your temporary first-time login password.

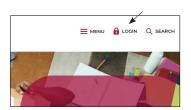

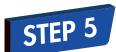

Next, you will be asked to setup 5 security questions.

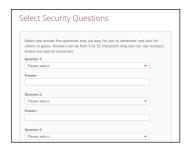

STEP 2

Click the Sign In button.

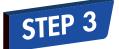

You will need to review and accept our Online Banking Terms & Conditions.

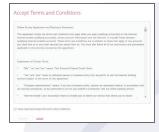

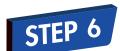

You will then either receive a verification text message or phone call. You'll need to choose which option you prefer, create or assign a phone nickname, and select Save.

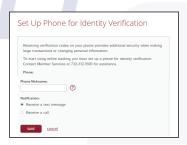

STEP 7

Enter the verification code you receive.

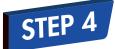

The system will then have you enter the last 6 digits of your TIN as your current password again, and ask you to create a new password. The new password must have a minimum of 9 characters and include at least 1 uppercase letter, 1 lowercase letter, 1 number, and 1 special character.

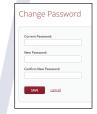

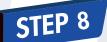

Enter a daytime phone number where you would like to receive alerts.

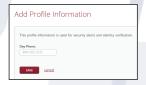

STEP 9

You're now setup and ready to start using the new Online Banking System!

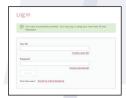

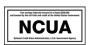